# SIGA-Sistema Integrado de Gestão Administrativa

# **MANUAL DE TRÂMITE** DISPENSA LICITAÇÃO **POR VALOR** (COMPRA DIRETA)

Passo a passo para tramitar Compra Direta

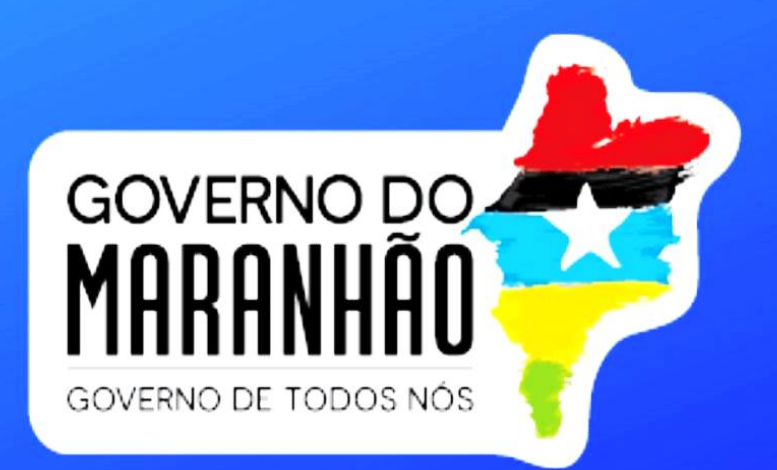

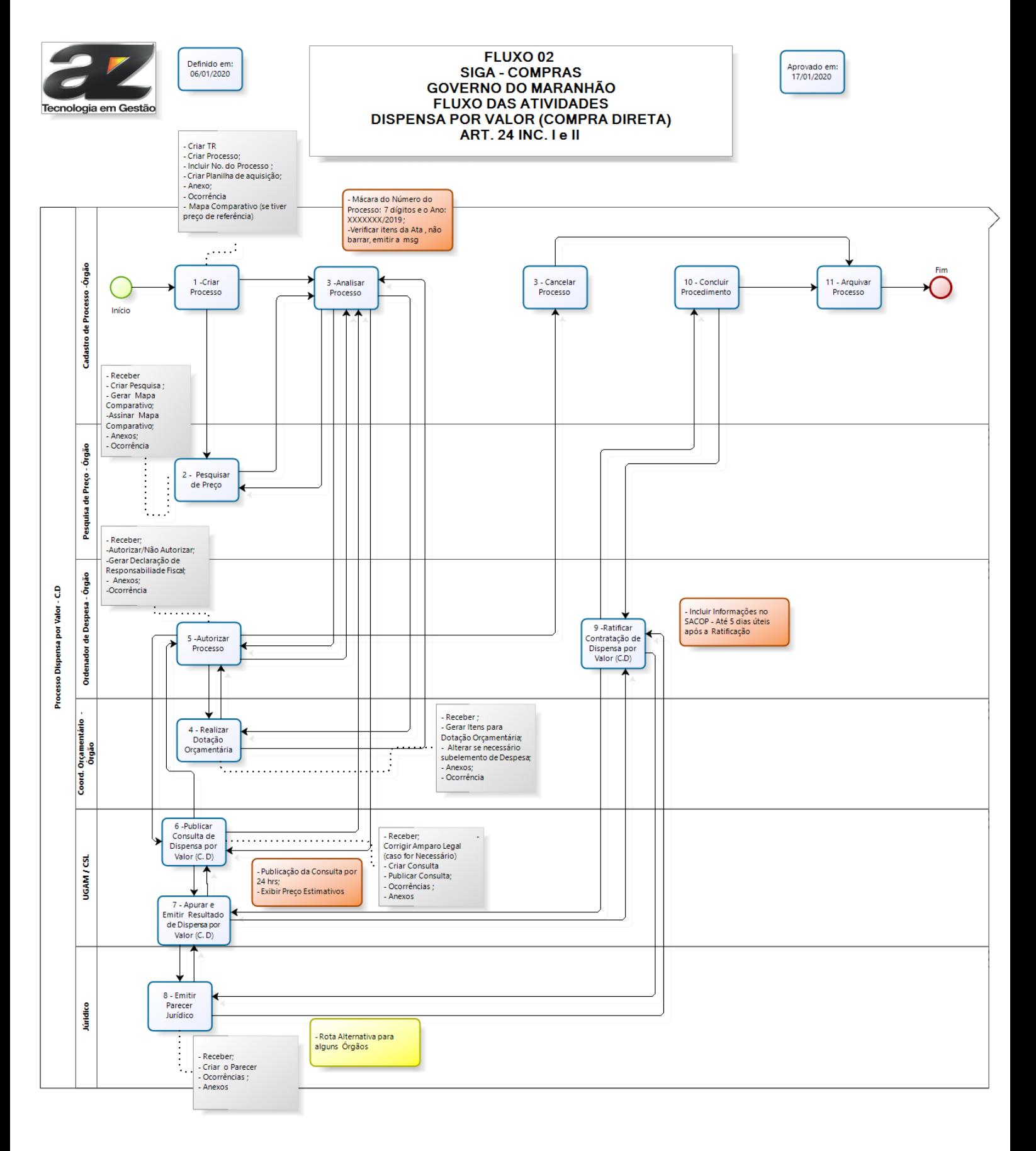

bizagi

# *1.* **FLUXO DAS ATIVIDADES INTERNAS DO ÓRGÃO PARA COMPRA DIRETA**

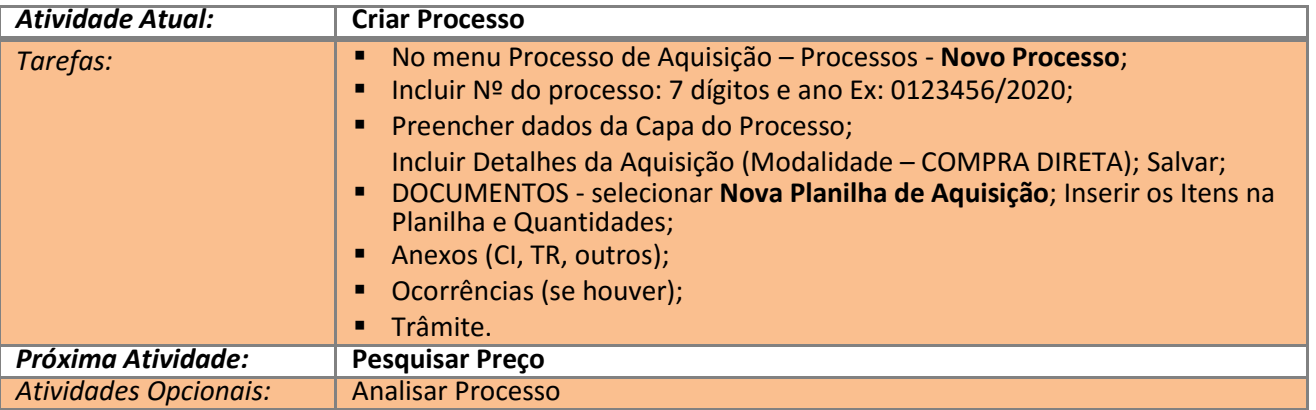

#### *1.1 - Atividade 1 do Fluxo - Criar Processo*

### *1.2 - Atividade 2 do Fluxo - Pesquisar Preço*

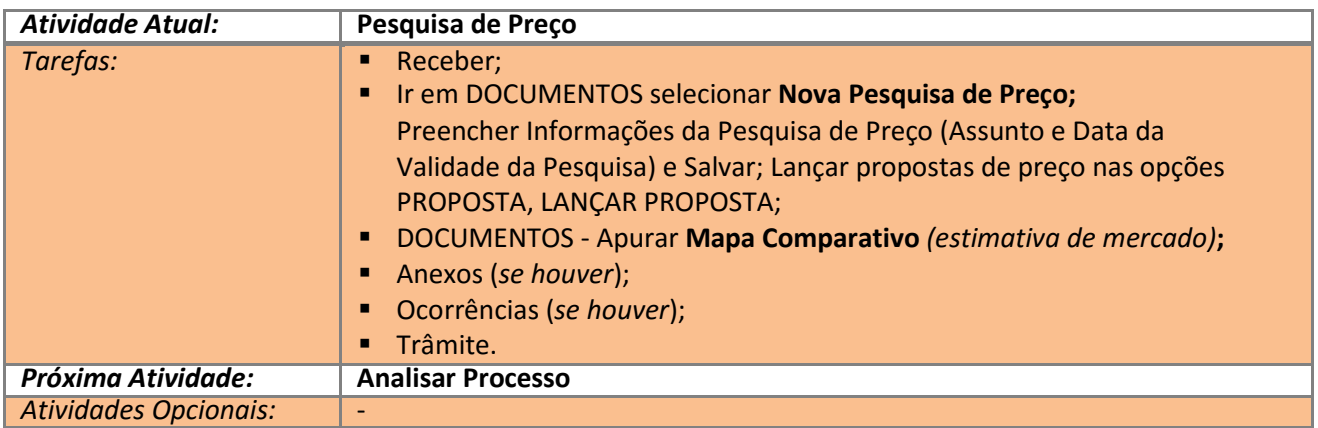

# *1.3 - Atividade 3 do Fluxo - Analisar Processo*

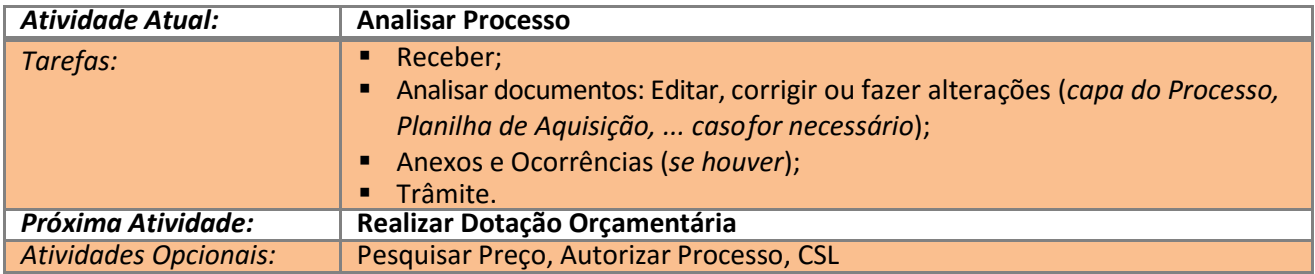

#### *1.4 - Atividade 4 do Fluxo - Realizar Dotação Orçamentária*

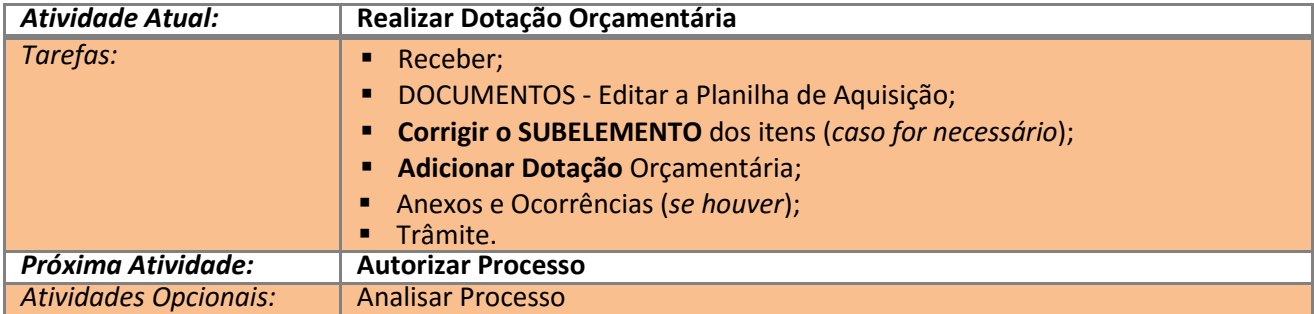

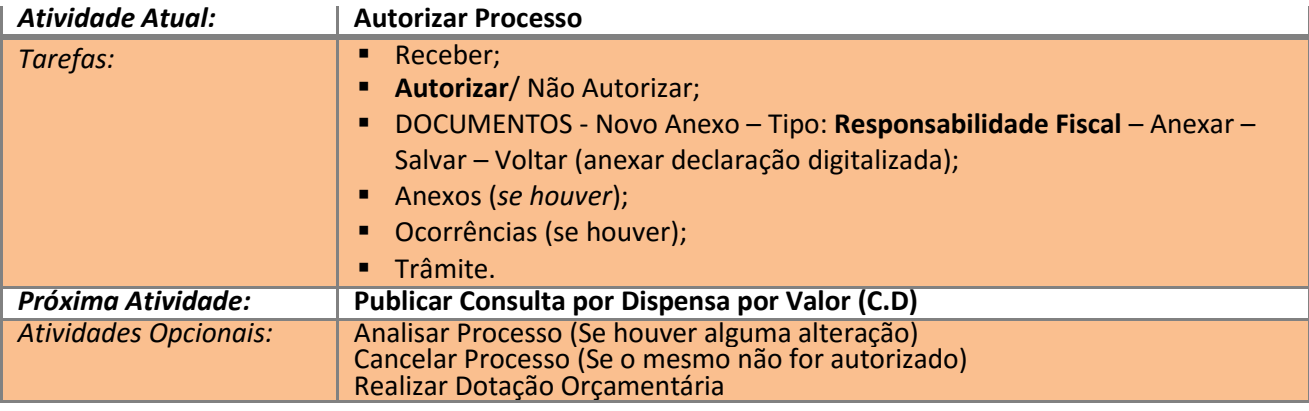

# *1.5 - Atividade 5 do Fluxo - Autorizar Processo*

#### *1.6 - Atividade 6 do Fluxo - Publicar Consulta de Dispensa por Valor*

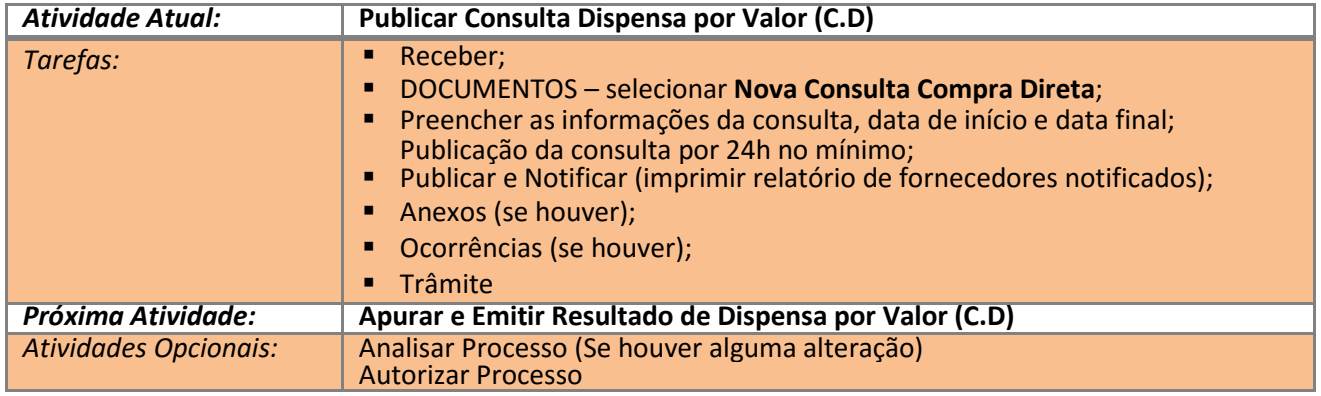

#### *1.7- Atividade 7 do Fluxo - Apurar e Emitir Resultado de Dispensa por Valor*

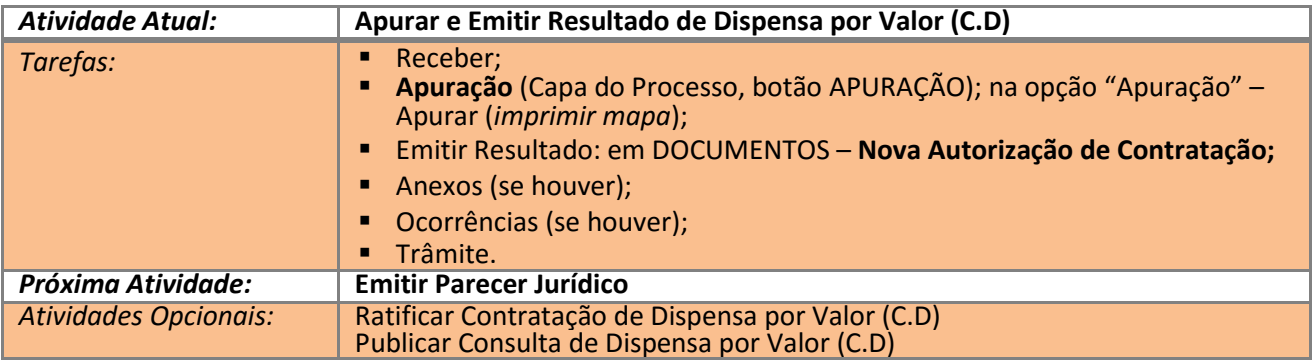

# *1.8- Atividade 8 do Fluxo – Emitir Parecer Jurídico*

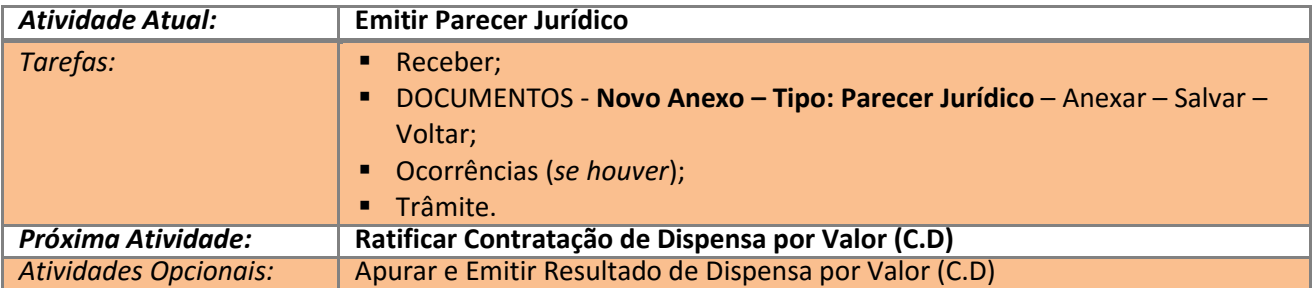

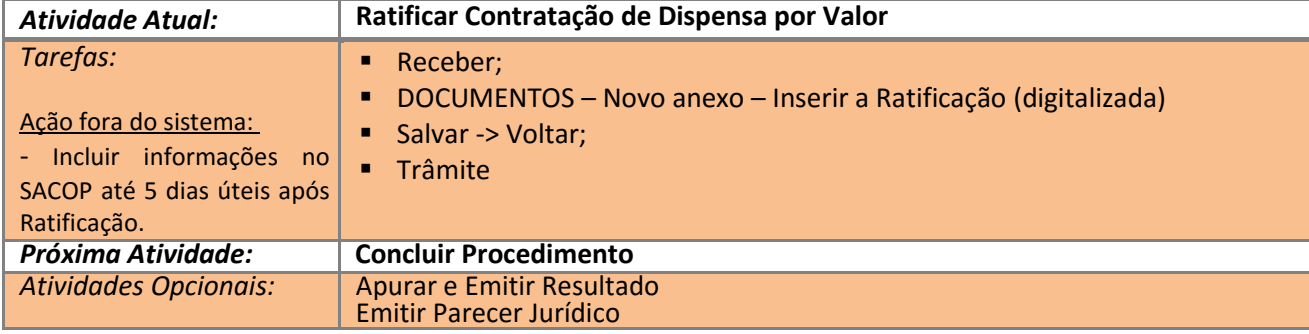

#### *1.9 - Atividade 9 do Fluxo – Ratificar Contratação Consulta de Dispensa por Valor*

# *1.10 - Atividade 10 do Fluxo - Concluir Procedimento*

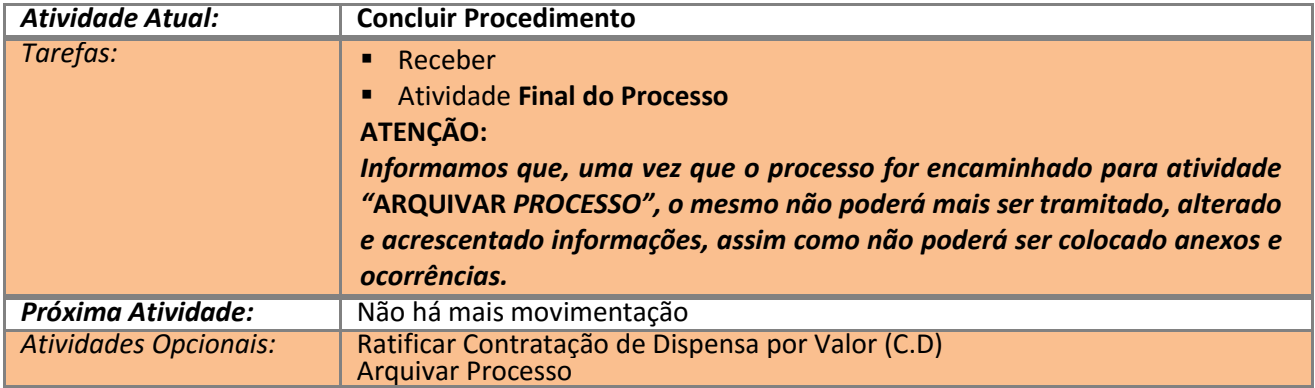

#### *1.11- Atividade 11 do Fluxo - Arquivar Processo*

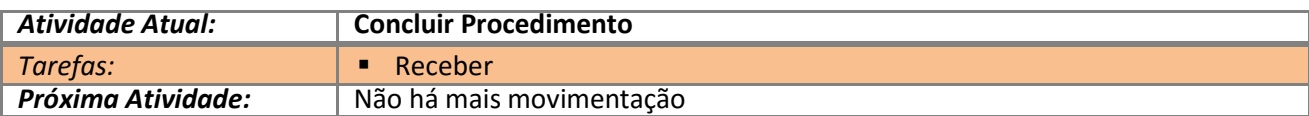

# *2 FINALIZANDO*

Qualquer dúvida sobre as atividades e o papel desempenhado por cada área, consultar o **Manual de Dispensa por Valor (Compra Direta)** no portal de compras [\(www.compras.ma.gov.br\)](http://www.compras.ma.gov.br/) na opção Manuais e Downloads.